# **Inleiding**  In deze tipsheet wordt de nieuwe antistollingsnavigator toegelicht. De nieuwe antstollingsnavigator wordt op 8 oktober 2019 in gebruik genomen. Dit heeft

impact op het documenteren van het antistollingsadvies en versturen van informatie naar de trombosedienst. Naast de navigator zijn er ook wijzigingen aan de medicatieorders.

In een contact is de antistollingsnavigator altijd beschikbaar voor voorschrijvers:

- 1. Als activiteit (als er antistollingsmedicatie geregistreerd staat in het dossier)
- 2. Onder de meer-knop

Voor andere zorgverleners is de gemaakte notitie terug te vinden onder de tab Notities in het dossieroverzicht.

# **Doel van de navigator**

Zowel beschouwers als snijders gebruiken de navigator:

- 1. Beschouwers: centrale plek waar alle informatie rondom de antistollingsmedicatie terug te vinden is. Tevens kan hier een notitie gemaakt worden over het advies/beleid.
- 2. Snijders: Rondom een ingreep kan in de navigator eenvoudig het antistollingsbeleid gedocumenteerd worden, ondersteunt door de getoonde relevante protocollen.

# **Proces**

# **Aanvraag medicatie**

De antistollingsmedicatie is uitgebreid met een indicatievraag. Deze dient ingevuld te worden zodat voor iedereen inzichtelijk is waarom de patiënt antistollingsmedicatie gebruikt. De informatie is ook terug te vinden in het medicatieoverzicht van de antistollingsnavigator.

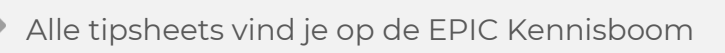

**Tipsheet EPD** Antistollingsnavigator Beschouwend

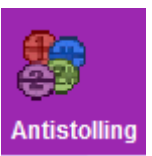

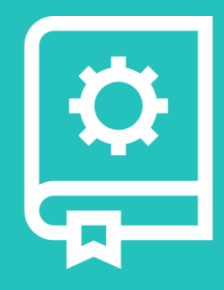

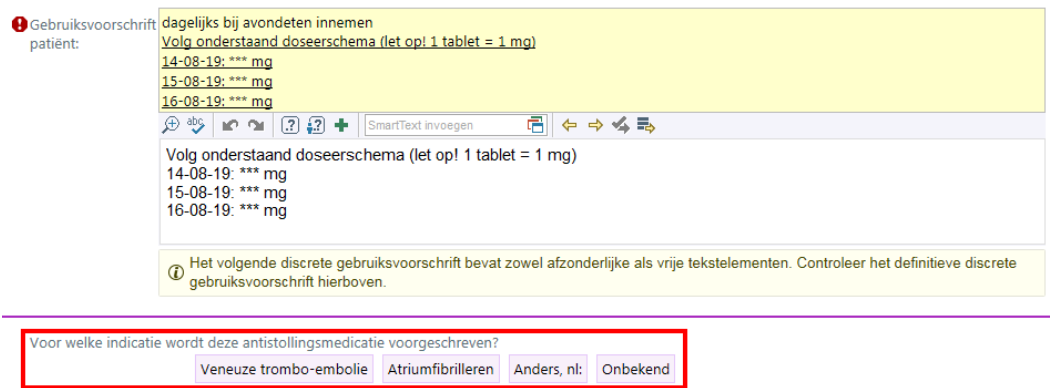

Bij patiënten die voor het eerst een VKA voorgeschreven krijgen verschijnt een BPA voor het invullen van de antistollingsnavigator. Deze BPA verwijst naar het aanmelden van de patiënt bij de trombosedienst.

Accepteer de BPA en teken de order

## **De navigator**

De navigator bestaat uit 3 delen:

- 1. **Overzicht**: Snel inzicht in belangrijke informatie t.a.v. antistolling
- 2. **Orders en Beleid**: Snel registreren van advies t.a.v. antistolling
- 3. **Correspondentie**: Communicatie naar zorgverleners of patiënt

#### **1. Overzicht**

**Antistollingsmedicatie**: Alle antistollingsmedicatie verschijnt in dit overzicht. Medicatie wordt gesorteerd op aanvraagstatus (poliklinisch, klinisch) en farmaceutische subklasse (VKA, DOAC, TAR, Heparine, overig). **图 Antistollingsmedicatie** 

Vitamine K antagonist (VKA) - poliklinisch Stoppen Gebruiksvoorschrift acenocoumarol tablet 1mg 1x daags tijdens avondeten -- dagelijks bij avondeten innemen Vraag: Voor welke indicatie wordt deze antistollingsmedicatie voorgeschreven? Antwoord: Veneuze Volg onderstaand doseerschema (let trombo-embolie op!  $1$  tablet =  $1$  mg) 02-08-19: 1 mg Als de indicatievraag in de order ingevuld is staat deze ook in het overzicht. 03-08-19: 1 mg 04-08-19: 1 mg

**Labresultaten**: Toont relevante labresultaten – APTT, eGFR, Thrombocyten, PTO

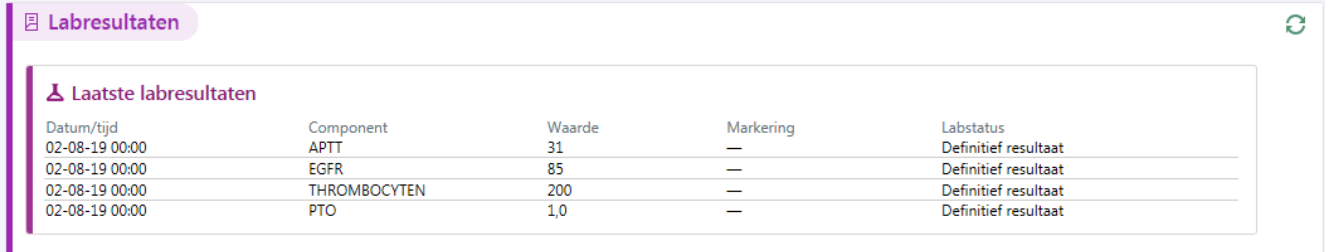

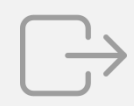

e

medisch centrum leeuwarden

### **OK-aanvragen**: overzicht van de aangevraagde verrichtingen

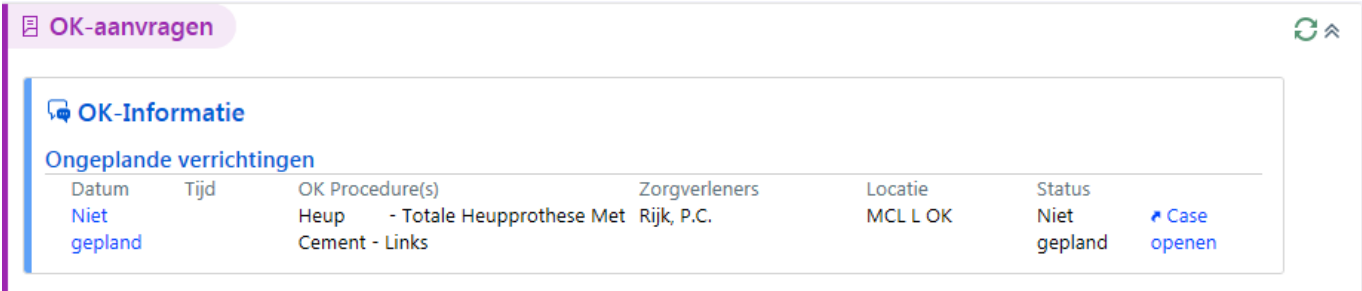

**Protocol**: Op basis van geregistreerde medicatie wordt een bijpassend protocol getoond. De informatie uit het protocol helpt bij het opstellen van het juiste antistollingsadvies. Staat er geen antistollingsmedicatie in het systeem dan zijn de algemene protocollen beschikbaar.

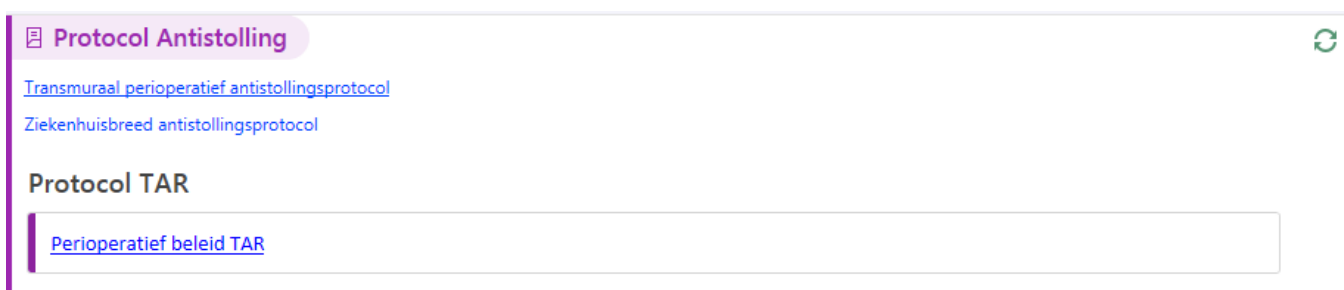

**Laatste antistollingsnotitie**: Als er eerder een antistollingsnotitie is geschreven, is dit hier terug te lezen.

## **2. Orders en Beleid**

**Antistollingsnotitie**: Een notitie geschreven in de antistollingsnavigator krijgt altijd het notitietype '*Antistollingsnotitie'.* Bij het openen van een nieuwe notitie wordt direct het sjabloon geladen dat voor dit notitietype is ontwikkeld. Dit sjabloon bevat:

- Antistollingsmedicatie: Smartlink die automatisch het overzicht van de antistollingsmedicatie laadt. Weergegeven zoals in de navigator – poliklinisch / klinisch en farmaceutische subklasse
- Verrichting of opname: Smartlink die automatisch aangevraagde verrichting of de datum van de opname tijdens dit contact laadt.
- Advies: Vrije tekst veld voor het documenteren van het antistollingsadvies bij verrichting.

Zodra een antistollingsnotitie is geschreven staat deze in het dossieroverzicht met het notitietype 'antistollingsnotitie'.

> **edisch centrum** eeuwarden

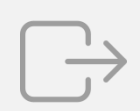

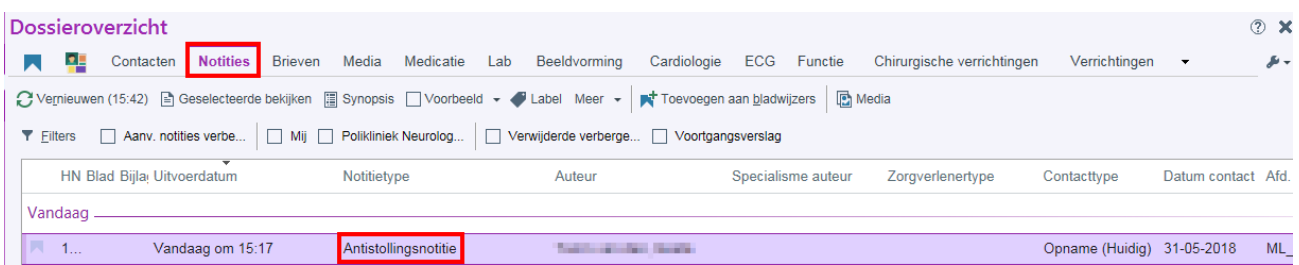

**Formulier trombosedienst**: Smartform dat ingevuld moet worden voor het versturen van de juiste informatie naar de trombosedienst. Alle velden moeten ingevuld worden. Voorheen stond dit in de order. Het formulier heeft 2 versies (1) Nieuwe patiënt of Heraanmelding, (2) Procedure.

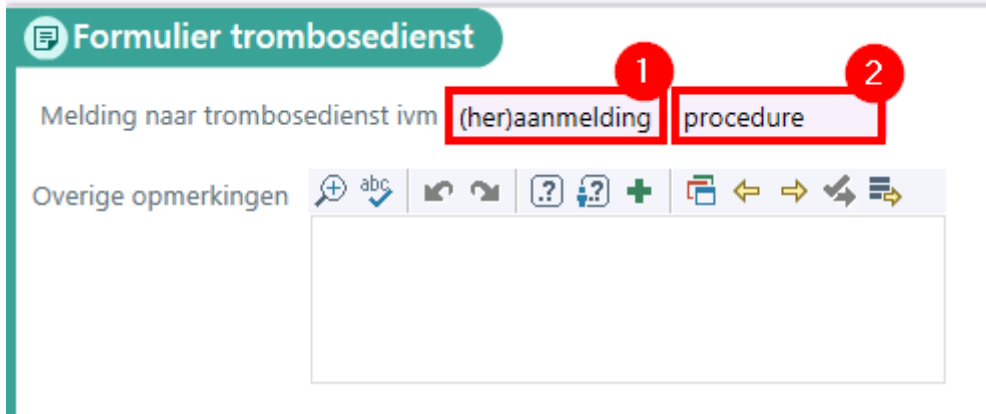

**BestPractice**: Zodra het formulier voor de trombosedienst ingevuld is verschijnt een BPA om de informatie te versturen naar de Trombosedienst. Accepteer de BPA en teken de order om de informatie te versturen.

#### **3. Correspondentie**

**Patiëntinstructies** : Er is een smartlink gebouwd om het advies vanuit de antistollingsnotitie eenvoudig naar de patiëntinstructies te kopiëren. Gebruik hiervoor de smartlink *.antistollingbeleidtekst* .

mcl

medisch centrum leeuwarden

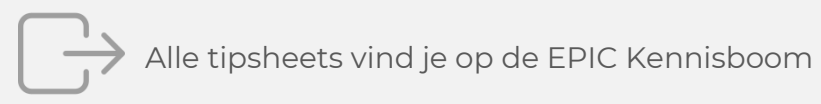

## **Samenvatting**

Per 8 oktober 2019 wordt de antistollingsnavigator in gebruik genomen. Dit heeft **impact op het documenteren** van het antistollingsadvies en **versturen van informatie naar de trombosedienst**.

**Medicatie**: Bij voorschrijven van antistollingsmedicatie heeft een extra vraag: **indicatie**. Invullen heeft als voordeel dat dit zichtbaar is in de antistollingsnavigator.

**Orders**: Bij aanmelding bij trombosedienst (of heraanmelding-, of overbrugging) registreer je de informatie niet meer in een order maar wordt deze ingevuld in het '**Formulier trombosedienst**' in de antistollingsnavigator. Let op: **alle velden invullen.** Er moet nog wel een order geplaatst worden om de informatie naar de trombosedienst te versturen.

**Notitie**: Gebruik de antistollingsnotitie om het **antistollingsadvies** vast te leggen. Notities krijgen het type 'antistollingsnotitie'.

**BPA's:** Diverse BPA's zijn gebouwd om dit proces te ondersteunen.

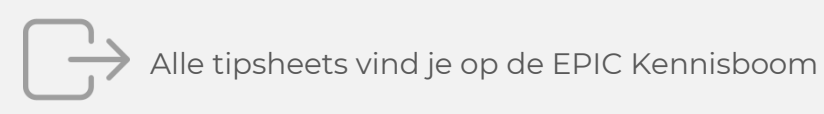